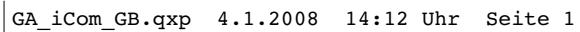

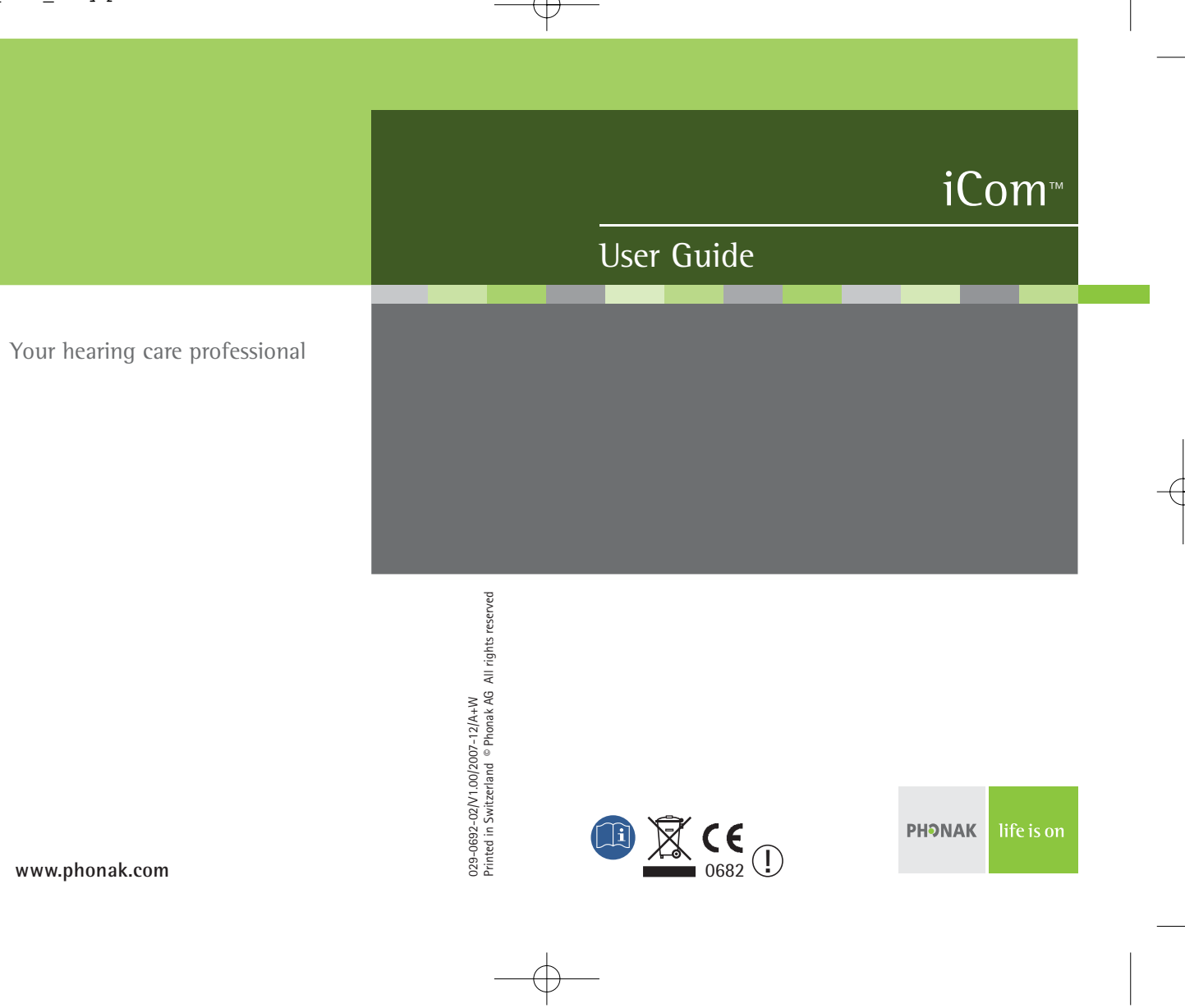

# **Contents**

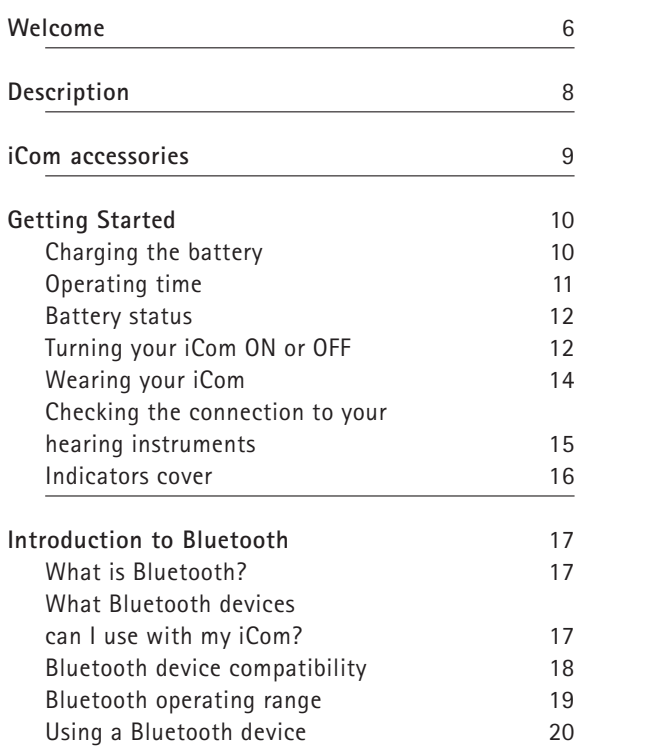

### Contents

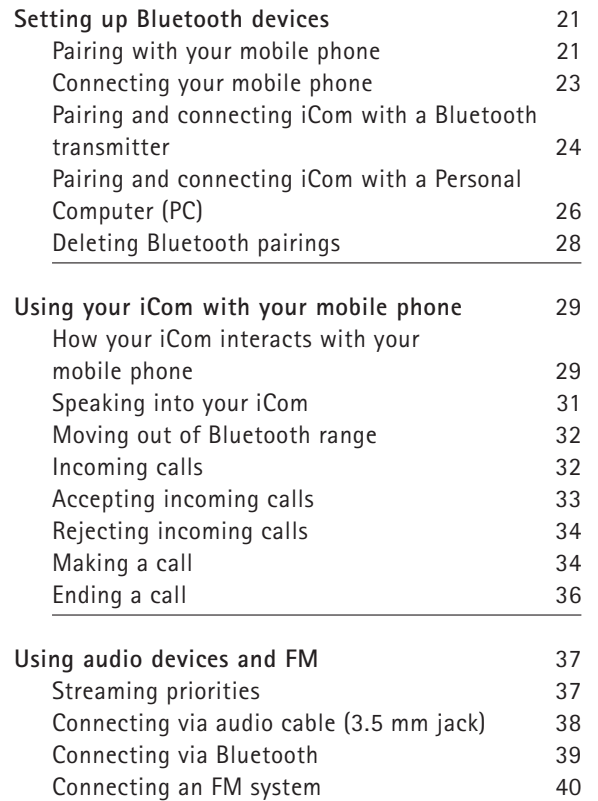

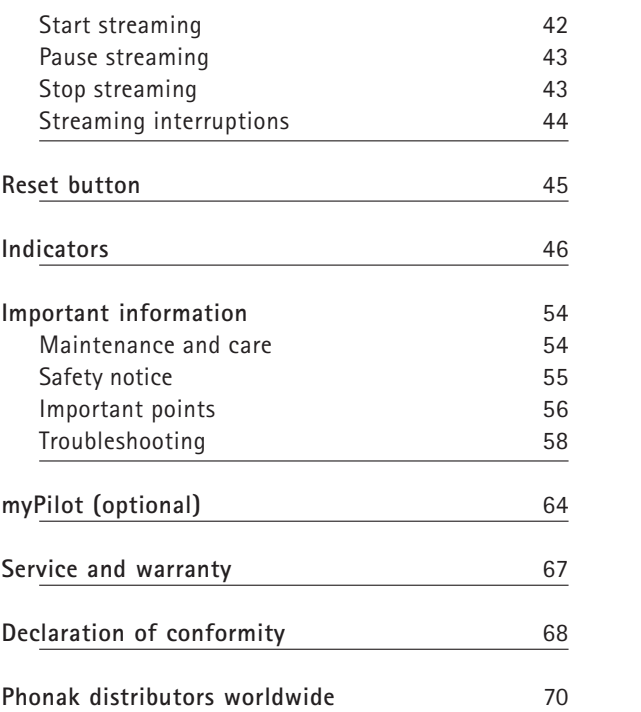

 $4 \times 5$ 

### Welcome

Congratulations on choosing the iCom from Phonak. iCom expands the ways in which you hear your world by wirelessly connecting your hearing instruments to your mobile phone, portable MP3 player, personal computer and many other devices.

Please read this manual carefully to benefit from all the features of your iCom. Ask your hearing care professional if you have any questions.

For further information, please visit the Phonak website www.phonak.com.

**Phonak – life is on**

### **What is the iCom?**

iCom is the bridge between your hearing instruments and audio devices:

- It can wirelessly receive audio from Bluetoothenabled devices such as mobile phones and personal computers.
- Using Bluetooth adapters, the iCom can wirelessly receive audio from devices such as your home stereo and telephone.
- It can also connect many devices such as portable MP3 players and radios – via a standard audio jack.
- iCom is also compatible with Phonak's range of FM receivers via Europlug input.

iCom wirelessly streams the received audio signal to your hearing instruments so that you can use these devices easily and seamlessly.

**For your safety, carefully read the chapter Important information, on pages 54 – 63.**

**You can concurrently connect multiple audio devices to your iCom. The audio sources are automatically prioritized. Refer to page 37 for more information.**

6  $\,$ 

## Description

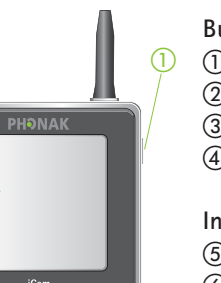

## **Buttons**

- ON/OFF button
- Communication button 3 Bluetooth pairing button
- (4) Reset button

### **Inputs**

- Audio input (3.5mm jack)
- FM input (Europlug)
- Charging input (mini-USB)
- Microphone openings

### **Indicators**

- Battery indicator
- Audio streaming indicator
- Bluetooth indicator

**Other** Neckloop

### iCom accessories

- Audio cable, 1m (3 ft.)
- USB cable, 3m (10 ft.)
- Power supply Bluetooth audio adapter

Contents may vary depending on country.

9

<u>12</u>

 $^\circledR$ 

②

 $\circled{3}$   $\circled{4}$ 

 $\odot$ 

ையி

 $\bullet$ 

 $\circledS$   $\circledS$   $\circledS$ 

GA\_iCom\_GB.qxp 4.1.2008 14:12 Uhr Seite 10

### Getting Started

### **Charging the battery**

Your iCom has an internal, rechargeable battery. To charge it, plug in the charging cable as shown in the picture below. Then plug the other end of the charging cable into a power outlet.

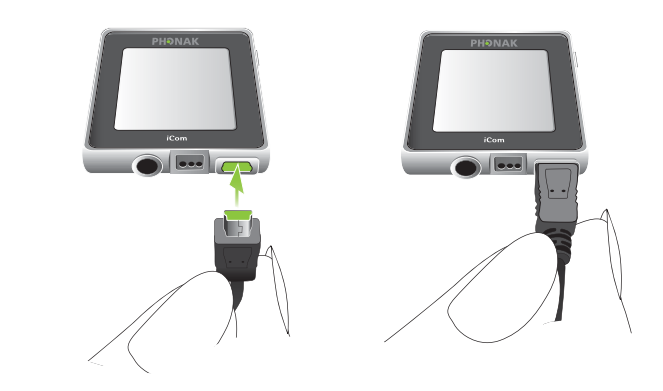

- **Ti** Your iCom will turn OFF automatically when a charger is connected.
- **For safety reasons, recharge the battery only with chargers supplied by Phonak.**

During the charging process, the battery indicator will light orange. Once the battery is fully charged, the indicator will turn green.

Charging an empty battery typically takes about 90 minutes. It is safe to leave the charger connected overnight—the battery cannot be overcharged.

- **When charging your iCom for the first time, leave it to charge for at least three hours, even if the battery indicator turns green earlier.**
- A new battery's full performance is achieved only after two or three complete charge and discharge cycles.

### **Operating time**

Fully charged, your iCom will operate for up to 10 hours in normal use.

Battery consumption and the operating time of the iCom depends greatly on the usage of the device. Heavy use of the audio streaming and Bluetooth functions will reduce the operating time of your iCom between battery recharges.

### Getting Started

Your iCom battery can be charged hundreds of times. If the operating time of your iCom reduces substantially, please contact your hearing care professional.

#### **Battery status**

While turned ON, your iCom indicates the battery status on the battery indicator as follows:

- Green, slow flash  $\triangleright$  Battery level is high
- $\bullet$   $\;$  Orange, medium flash  $\vartriangleright$  Battery level is moderate
- Red, fast flash  $\triangleright$  Battery level is low

Once the fast, red flashing starts, your iCom will still operate for about an hour, but you should recharge the battery as soon as possible.

### **Turning your iCom ON or OFF**

To turn ON your iCom, press and hold the ON/OFF button as shown in figure  $\textcircled{\small{1}}$  for about a second until you see the battery indicator turn on as shown in figure . Release the ON/OFF button. Once your iCom is fully operational, the battery indicator will be

colored and flash according to the current battery charge as described above.

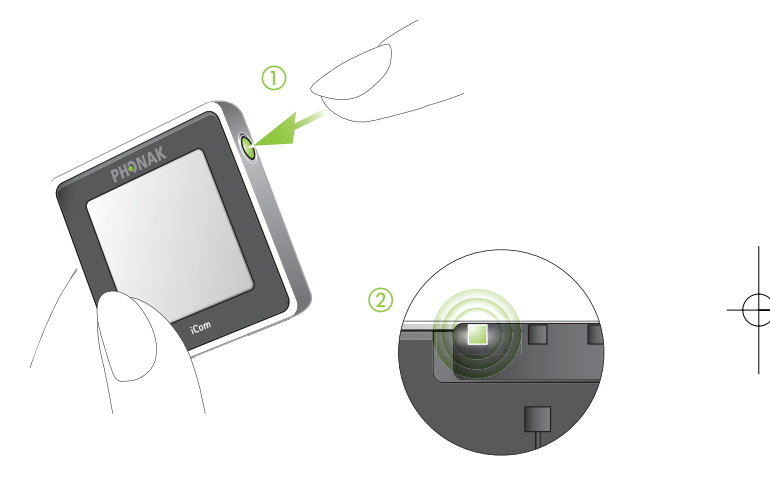

To turn OFF your iCom, press and hold the ON/OFF button for about two seconds until you see the battery indicator turn green. Once you release the ON/OFF button, the battery indicator will go dark and your iCom will be OFF.

### Getting Started

### **Wearing your iCom**

To put your iCom around your neck, open the neckloop by unplugging it as shown in the picture below.

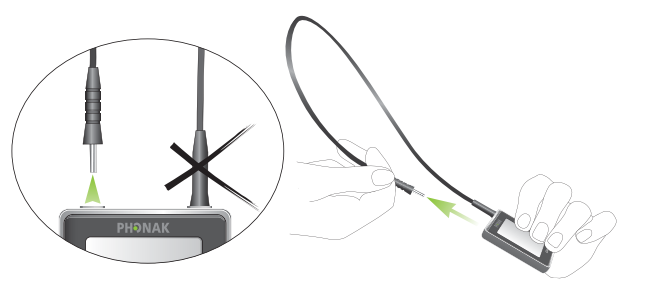

Plug in the neckloop as shown below. This will activate the built-in antenna and is necessary for the iCom to communicate with your hearing instruments.

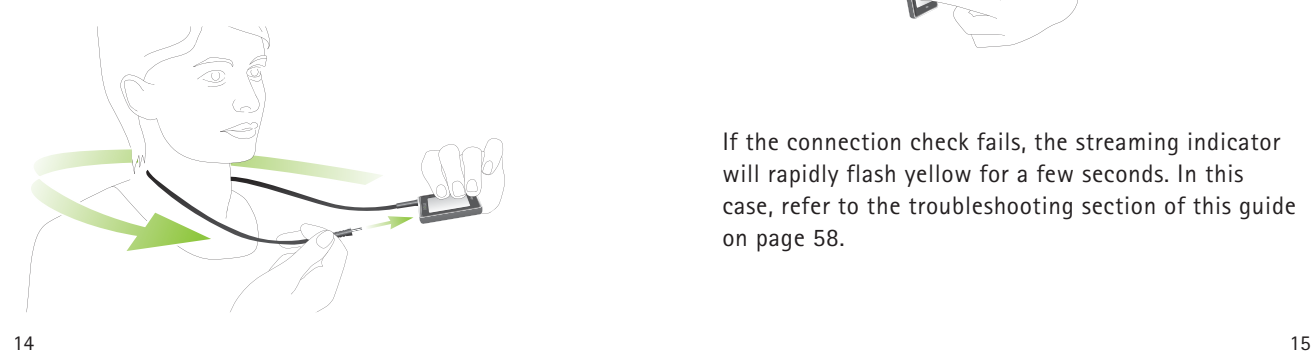

**Checking the connection to your hearing instruments**

To check that your iCom and at least one hearing instrument can communicate successfully, briefly press the communication button. If the check was successful, the streaming indicator will light yellow for a few seconds.

If the connection check fails, the streaming indicator will rapidly flash yellow for a few seconds. In this case, refer to the troubleshooting section of this guide on page 58.

**Indicators cover**

If you prefer to hide the indicators, engage the indicator cover as shown below.

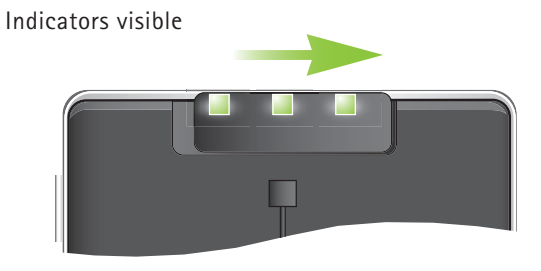

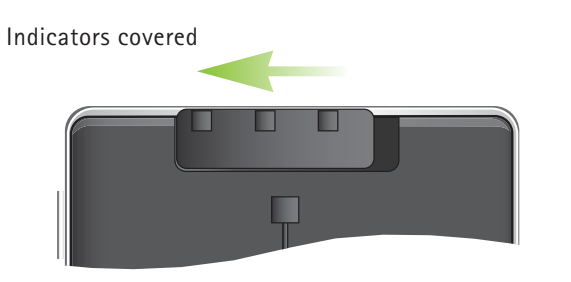

### Getting Started **Introduction to Bluetooth**

**What is Bluetooth?**

Bluetooth provides a way for devices like mobile telephones, laptops and personal computers to communicate wirelessly.

Your iCom supports Bluetooth to allow audio to be wirelessly received from many different audio devices and transmitted to your hearing instruments. For example, you can receive mobile phone calls directly to your hearing instruments or listen to music from your PC.

For further information about Bluetooth, visit www.bluetooth.org.

**What Bluetooth devices can I use with my iCom?**

**First**, check whether the device you wish to use is Bluetooth-enabled: Look for the following symbol on the device or in its user guide.

### **B** Bluetooth<sup>\*</sup>

**Second**, the range of possible applications on a Bluetooth-enabled device is defined by "profiles". The device

GA\_iCom\_GB.qxp 4.1.2008 14:12 Uhr Seite 18

#### Introduction to Bluetooth

you wish to use with your iCom must support the appropriate Bluetooth profiles. These differ depending on what you want to do with your iCom:

- To receive mobile phone calls your mobile phone must support either the "Handsfree" or "Headset" profile. Many, but not all mobile phones support these Bluetooth profiles. Look for this information in your mobile phone's user guide.
- To listen to stereo music from your mobile phone or PC, it must support the "A2DP" / "Stereo Headset" profile. Fewer devices support this Bluetooth profile. Look for this information in your device's user guide.

#### **Bluetooth device compatibility**

Although Bluetooth is a widely-supported standard, manufacturers differ in how they implement it. Unfortunately, some Bluetooth-enabled devices are compatible only with certain other devices. If a problem occurs in the connection between your device and your iCom, or if you are uncertain regarding your device's Bluetooth capabilities, please consult your device's user guide or ask the manufacturer.

### **Bluetooth operating range**

Your iCom supports Bluetooth operation up to a range of 10m (30 ft.). Line-of-sight between your iCom and other device is not required. However, the following factors may affect the range achieved:

- Interference in the environment may reduce the operating range of Bluetooth.
- The Bluetooth device with which you are connecting may support a more limited range than the 10m supported by the iCom.

If your Bluetooth device moves out of range of your iCom and has an active audio connection, this connection will be terminated. If the device is then moved back into range of your iCom, it may or may not resume streaming to your hearing instruments. This depends on the device.

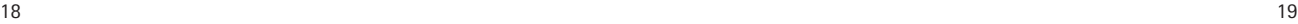

**Using a Bluetooth device: pairing and connecting**

If your device is Bluetooth-enabled and supports the appropriate profiles, it can communicate with the iCom only after completing two simple procedures: Pairing and connecting.

The pairing procedure allows you to control which Bluetooth devices are permitted to communicate with each other. It needs to be completed only once for each device you wish to use with your iCom. The pairing procedure is described in detail for each of the Bluetooth device types in the sections which follow.

Once a device is permitted to communicate with the iCom by the pairing procedure, the connection procedure configures the device to actually output its audio signal over the Bluetooth connection. This procedure is also described in the sections which follow. Some Bluetooth devices perform the connection procedure automatically after pairing.

### Introduction to Bluetooth **Setting up Bluetooth devices**

This section describes the pairing and connection procedure for Bluetooth devices.

#### **Pairing with your mobile phone**

As described above, it is only necessary to perform the pairing procedure once. The pairing procedure is controlled by your mobile phone. Different mobile phones have different menu structures. You should therefore refer to your mobile phone's user guide or dealer support if you cannot complete the pairing procedure with the generic steps described here. On the Internet, at **www. phonak.com/icom**, Phonak also provides Bluetooth pairing instructions specific to some of the most popular mobile phone manufacturers.

#### **To pair your iCom and mobile phone:**

- **1.** Charge and turn ON both your iCom and mobile phone. Place them next to each other.
- **2.** Find the connectivity settings of your phone. Look for the "Bluetooth" feature in the main menu or one of the submenus such as "Connectivity".
- **3.** On your mobile phone, ensure that the Bluetooth feature is turned ON.
- **4.** Initiate the pairing process on your iCom by pressing the Bluetooth button for about 2 seconds

#### Setting up Bluetooth devices

until the Bluetooth indicator flashes blue. Your iCom will remain in the pairing mode for two minutes or until the pairing is completed.

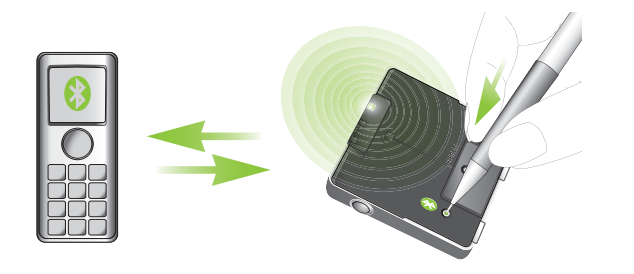

- **5.** On your mobile phone choose to search for Bluetooth devices.
- **6.** Your mobile phone should present a list of Bluetooth devices discovered. Select "iCom" from this list.
- **7.** Your mobile phone may then ask you to enter a passcode. If so, enter "0000" (four zeros).

Your iCom should now be paired to your mobile phone. Some mobile phones may ask which Bluetooth service you wish to enable. Select "Headset" and, if available, "Stereo Headset".

### **Connecting your mobile phone**

Once your mobile phone and iCom are paired, the mobile phone needs to be 'connected' to your iCom before it will actually send audio signals to it. This function should also appear in your mobile phone's "Bluetooth" menu, usually under a list of "Paired devices". In that list, highlight your iCom and select "Connect". Confirmation of successful connection is indicated on iCom by the Bluetooth indicator slowly flashing blue.

i When your iCom and mobile phone are connected, you may see a headset symbol on the main screen of your mobile phone, similar to this:  $\boxed{9}$ 

The connection between your iCom and your mobile phone will be maintained as long as the two devices remain ON and within range of each other. If either device is switched off or moves out of range, you may need to perform the connection procedure again.

22 and the contract of the contract of the contract of the contract of the contract of the contract of the contract of the contract of the contract of the contract of the contract of the contract of the contract of the con On some phones you can configure "Automatic reconnection". We recommend that you do so if this feature is available. Refer to the user guide of your mobile phone for instructions on how to do this if supported.

#### Setting up Bluetooth devices

### **Pairing and connecting iCom with a Bluetooth transmitter**

If you wish to use your iCom to listen to music from your stereo system or make phone calls with your landline telephone but these devices are not equipped with Bluetooth functionality, you may use an external Bluetooth transmitter.

As described above, it is necessary first to perform the Bluetooth pairing procedure between your iCom and Bluetooth transmitter. The pairing procedure is controlled by the device with which you are attempting to pair. Such devices vary in the procedure they require for pairing. You should therefore refer to your device's user guide or dealer support if you cannot complete the pairing procedure with the generic steps described here.

- **1.** Charge and turn ON both your iCom and Bluetooth transmitter. Place them next to each other.
- **2.** Initiate the pairing process on your iCom by pressing the Bluetooth button for about 2 seconds until the Bluetooth indicator flashes blue. Your iCom will remain in the pairing mode for two minutes or until the pairing is completed.

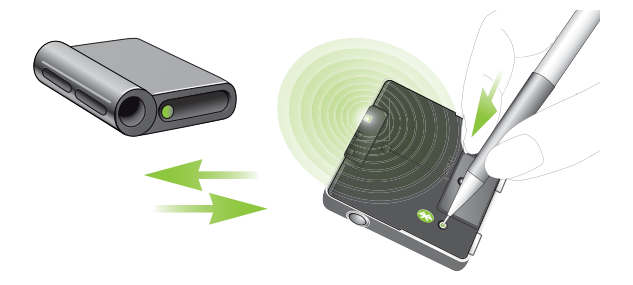

- **3.** Set your Bluetooth transmitter into pairing mode. With some devices, simply turning them ON initiates the pairing process.
- **4.** A Bluetooth transmitter typically doesn't require a passcode or passkey to establish a connection with iCom. After initiating pairing, simply wait until the devices have completed the pairing process. If a passcode is required, enter "0000" (four zeros). Typically, with Bluetooth transmitters the connecting process is automatically performed after pairing.

Confirmation of successful connection is indicated on iCom by the Bluetooth indicator slowly flashing blue. If this is not the case, refer to the user guide of your Bluetooth transmitter.

Setting up Bluetooth devices

**Pairing and connecting iCom with a Personal Computer (PC)**

If you wish to use your iCom to listen to audio on PC, you can do so if your PC supports Bluetooth.

As described above, it is necessary first to perform the Bluetooth pairing procedure between your iCom and PC. You should therefore refer to your PC's user guide or dealer support if you cannot complete the pairing procedure with the generic steps described here.

- **1.** Charge and turn ON your iCom. Turn on your PC. Place your iCom near your PC.
- **2.** On the PC, open the "Control Panel" and select the Bluetooth device wizard. This will assist you in setting up a Bluetooth connection between your iCom and PC.
- **3.** Ensure the Bluetooth connectivity is turned ON: Either activate built-in Bluetooth functionality or connect the external Bluetooth adapter on your PC.
- **4.** Initiate the pairing process on your iCom by pressing the Bluetooth button for about 2 seconds until the Bluetooth indicator flashes blue. Your iCom will remain in the pairing mode for two minutes or until the pairing is completed.

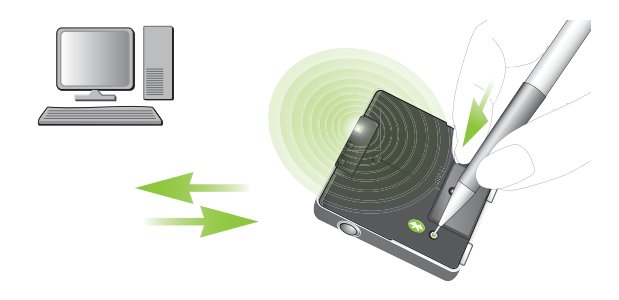

- **5.** On the PC, choose to find and add a specific Bluetooth device.
- **6.** Of the devices found, choose iCom.
- **7.** When the PC prompts for a passcode or PIN, enter "0000" (four zeros).
- **8.** Allow devices to complete the establishment of a trusted link.
- **9.** If prompted on the PC to choose Bluetooth services, you may have several options available. Select the "Stereo Headset" functionality to stream audio in stereo. After choosing which services you wish to enable, you can finish the connection and exit the setup on the PC.

Confirmation of successful connection is indicated on iCom by the Bluetooth indicator slowly flashing blue.

For further information please refer to the user guide provided with the PC or external Bluetooth adapter.

### **Deleting Bluetooth pairings**

If you wish to delete the pairing relationships between your iCom and other devices, press and hold the Bluetooth pairing button for about 10 seconds until the Bluetooth indicator is lit solid blue.

**After deleting the Bluetooth pairings, none of your Bluetooth devices will work with your iCom until paired again.**

## Setting up Bluetooth devices **Exercise 2018** Using your iCom with your mobile phone

Before you can use your iCom with your mobile phone, you must complete the pairing and connection procedures described in the "Setting up Bluetooth devices" section above.

**How your iCom interacts with your mobile phone**

When making a mobile-phone call, the iCom's built-in microphone captures your voice and transmits it to the mobile phone. This frees you from holding the phone to your head to speak.

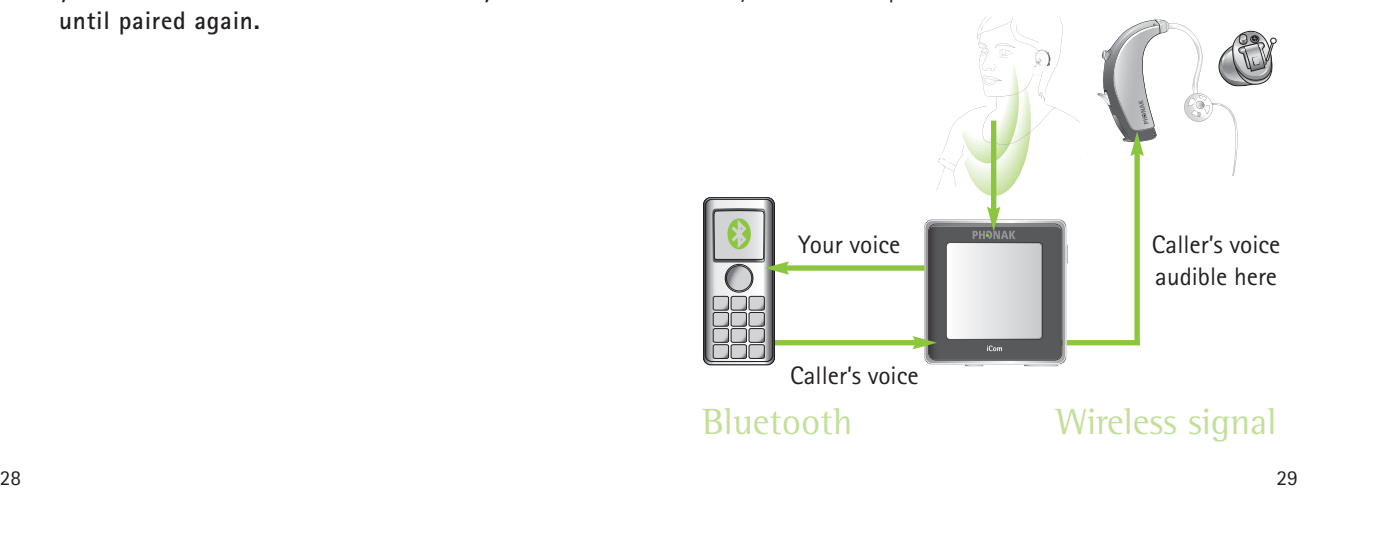

The other party's voice is received by your mobile phone, which transmits it to your iCom. Your iCom transmits it to your hearing instruments.

Your iCom's communication button is used to accept, reject and end phone calls as described in the sections below.

- **Ti** Some mobile phones support additional features such as voice dialing. Please refer to your mobile phone user guide for information about these features.
- **i** Some mobile phones are configured to play keypress tones and confirmation beeps via Bluetooth headsets. If this is set, you will hear these tones interrupting any active audio streaming in your hearing instruments. Please refer to your mobile phone user guide for information about disabling this feature.
- **Ti** Mobile phone calls will always take priority over other audio sources on your iCom. For more information refer to the section "Streaming priorities" on page 37.

### **Speaking into your iCom**

Your iCom includes a high-quality directional microphone. It is placed on the side to optimally pick up your voice without extraneous noise when you wear your iCom around your neck.

When engaged in a mobile phone call, speak normally as shown in figure  $\textcircled{\scriptsize{1}}$  below. In noisy environments, you can bring your iCom closer to your mouth as shown in figure  $(2)$ . In this case, avoid covering the small microphone openings on the side of your iCom (figure ). Turning your iCom sideways is unnecessary and will not increase the sound quality (figure  $\mathcal{A}$ ).

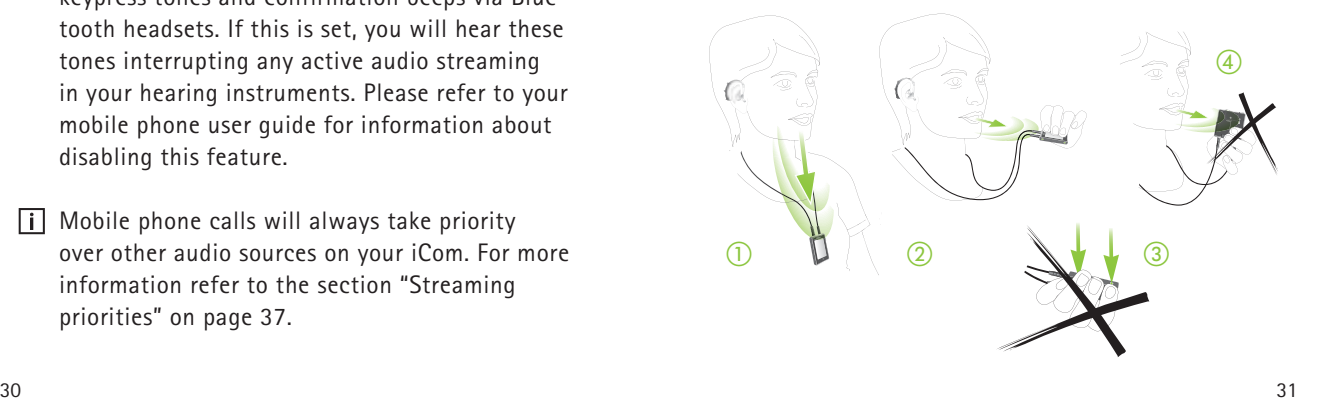

### **Moving out of Bluetooth range**

If your mobile phone leaves the Bluetooth range of your iCom, the connection will be lost. If this happens during a phone call, the mobile phone will terminate the call, even in cases where the "Automatic reconnection" feature has been enabled on the mobile phone.

#### **Incoming calls**

When a call is received on your mobile phone, the Bluetooth indicator will flash and you will hear the ringing tone in your hearing instruments.

Your iCom can receive incoming calls while streaming audio from other sources, such as listening to music via audio jack. After rejecting or completing the call, your iCom will resume streaming the music from the audio jack.

### **Accepting incoming calls**

To accept an incoming call, briefly press the communication button on your iCom. You will hear the caller's voice in both hearing instruments.

- I It will take about 1 second before the link from the mobile phone to the hearing instruments is established.
- **i** For your safety, the hearing instruments' microphones will remain ON at reduced level during phone calls.

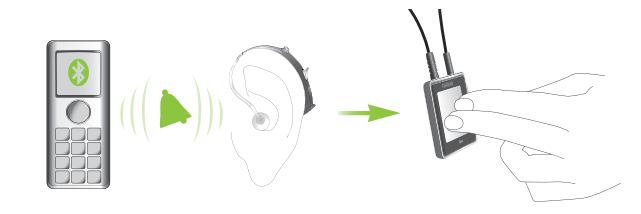

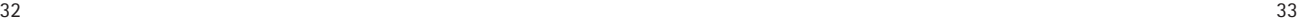

### **Rejecting incoming calls**

If you prefer not to answer a call, press and hold the communication button on your iCom for about two seconds until you hear the call-rejection beep in your hearing instruments and the Bluetooth indicator turns OFF. Your iCom will command your mobile phone to reject the call and send a busy signal.

Rejecting the call by operating your mobile phone directly will have the same effect.

### **Making a call**

Initiating a phone call is not any different with or without iCom: Simply use the mobile phone keyboard to enter or select a number and dial.

If connected, you will hear the ringing indication in your hearing instruments and they will activate the dedicated Bluetooth phone program.

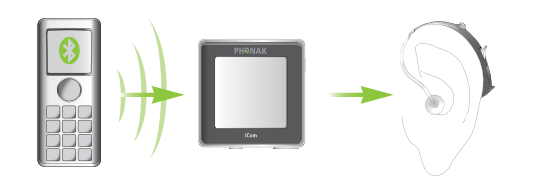

Once the connection is established, no further manipulation of the phone is required.

Speak into iCom – not into the mobile phone – when the called party answers.

**Attole** 

#### **Ending a call**

To end a phone call via your iCom, briefly press the communication button. The call will terminate and your hearing instruments will return to the default program or previously-active audio source (such as the jack input).

Ending a call by operating your mobile phone instead of your iCom will have the same effect.

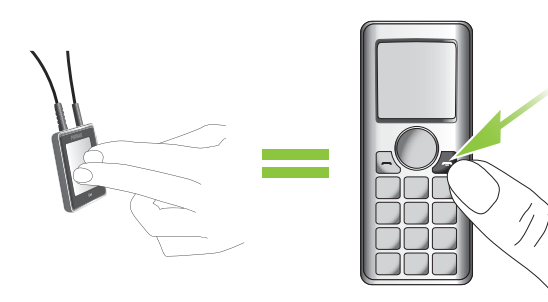

### Using audio devices & FM

Audio streaming enables you to hear audio from an MP3 player or other audio source directly in your hearing instruments, which then function like a wireless, stereo headset.

### **Streaming priorities**

An audio source can be connected to your hearing instruments through the iCom in three ways: via audio cable, via a Bluetooth connection or via FM receiver.

The following summarizes the priority given to different audio sources:

- **1** Bluetooth phone call
- **2** Audio jack
- **3** FM receiver
- **4** Bluetooth stereo headset

First priority is always given to mobile phone calls: You will hear the ringing indication even when listening to other audio sources via cable, Bluetooth or FM. If you push the communication button to accept the call, streaming is switched to the phone call. If you

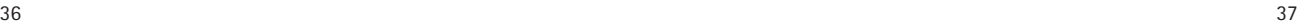

reject, or terminate the call, audio streaming will resume. If more than one Bluetooth audio source is in range e.g. two Bluetooth stereo devices, iCom will connect to only the last connected device. It is not possible to switch between two Bluetooth audio sources. (One Bluetooth device must be turned OFF or moved out of range from iCom before the second device is turned ON or moved inside the range of iCom).

Audio streaming can be activated in the hearing instruments independent of which hearing program you have selected on your hearing instruments.

**Connecting via audio cable (3.5 mm jack)**

Connect the audio player to iCom with an audio cable as shown in the following picture.

- Insert one end of the audio cable into the headphones socket on your audio player.
- Insert the other end of the audio cable into the audio input on your iCom.

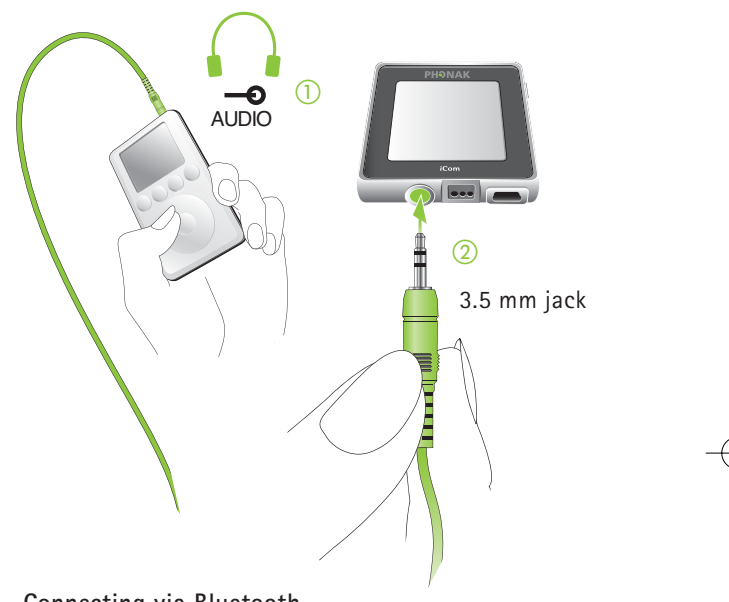

#### **Connecting via Bluetooth**

If your audio source is equipped with Bluetooth functionality or if you use an external Bluetooth adapter, you can stream audio wirelessly via Bluetooth. In order to use your iCom with a Bluetooth enabled audio device or transmitter, you must first pair the devices. Please refer to the section "Pairing iCom with a Bluetooth transmitter" for further details.

### **Connecting via FM system**

When noise, distance or reverberation is a problem, FM systems greatly improve communication. A wireless FM communication system consists of a transmitter and a receiver. The transmitter is placed near, or directly connected to the sound source (e.g. TV or radio).

It transmits the signal via radio to your FM receiver (MLxi or MicroMLxS) attached to your iCom. The FM signal is then sent to your hearing instruments via the iCom.

• Attach your FM receiver to iCom via the FM input (Europlug) as shown in the picture below.

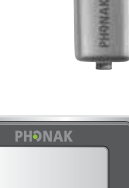

- Place the FM transmitter near the sound source or connect it to your TV, radio etc. and turn it ON.
- Turn the FM receiver ON. If you use a MicroMLxS, receiver, set the switch to the position "•".

The FM transmitter transmits the signal via radio to your FM receiver attached to iCom. The FM signal is then sent to your hearing instruments via iCom.

The streaming indicator will light solid yellow to indicate FM usage.

The FM connection will remain ON for at least 60 seconds even with no signal transmitted to ensure uninterrupted transmission in situations such as lectures.

To deactivate FM, turn OFF the attached FM receiver or unplug it. iCom will automatically activate the default hearing program.

For more information about the usage of your FM system, please refer to the respective user guide.

#### **Start streaming**

Set the volume of your audio source to a medium level and press play on your audio source to start. iCom will automatically detect the audio signal and you will hear the sound in your hearing instruments. Your hearing instruments will automatically switch to a special program which provides you with optimal sound quality.

If connected via audio cable or FM receiver, the streaming indicator will light solid yellow. If connected via Bluetooth, the Bluetooth indicator will light solid blue.

#### **Pause streaming**

To temporarily interrupt the streaming, e.g. if someone wants to speak to you, press the communication button on iCom. The hearing instruments will switch to normal operation.

If connected via audio cable or FM receiver, the streaming indicator flashes yellow while in pause. If connected via Bluetooth, the Bluetooth indicator flashes blue when paused.

To resume streaming, press the communication button on iCom again.

 $\boxed{\mathbf{i}}$  In most cases, the streaming pause operation will not pause your audio device. An MP3 player, connected via audio jack, will continue playing music, although you will not hear it in your hearing instruments. Some Bluetooth devices provide support to respond to a pause command from the iCom. In these cases the audio will be paused on your device, and may be resumed from the same position later.

#### **Stop streaming**

To stop streaming audio, turn OFF the audio source, unplug the audio cable or disengage the audio devices' Bluetooth functionality.

When streaming stops, iCom will automatically activate the default hearing program. This occurs whenever the streaming signal stops for more than 5 seconds. (Except in the case of FM, which will stop after 60 seconds to accommodate lectures).

### **Streaming interruptions**

Situations where streaming may be interrupted:

- If iCom is too far away from the hearing instruments while streaming, e.g. if you are not wearing the neckloop or if you have unplugged the neckloop cable.
- If the Bluetooth signal is out of range.

In those cases, your hearing instruments will lose the audio signal. If this situation continues for more than about 5 seconds, they will automatically switch to the default hearing program.

To avoid streaming interruptions, make sure you wear iCom correctly and keep the Bluetooth device within the operating range as described in the sections "Wearing iCom" and "Bluetooth link".

### Reset button

If, for some reason, iCom becomes unresponsive, press the reset button on the back of the device as shown in the picture.

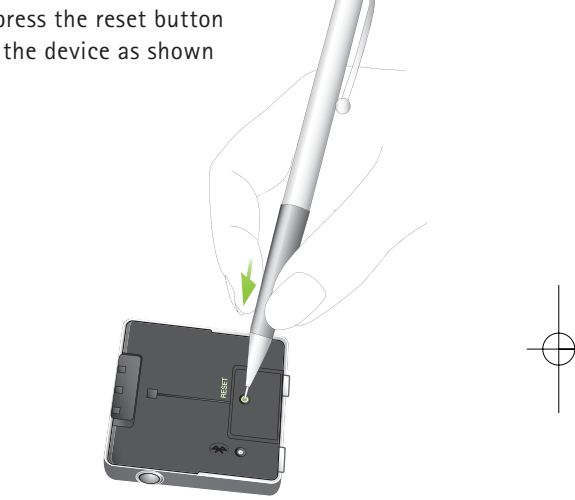

I If all three indicators on your iCom are lit solid, this may indicate a software problem. Refer to Troubleshooting section.

**Battery indicator**

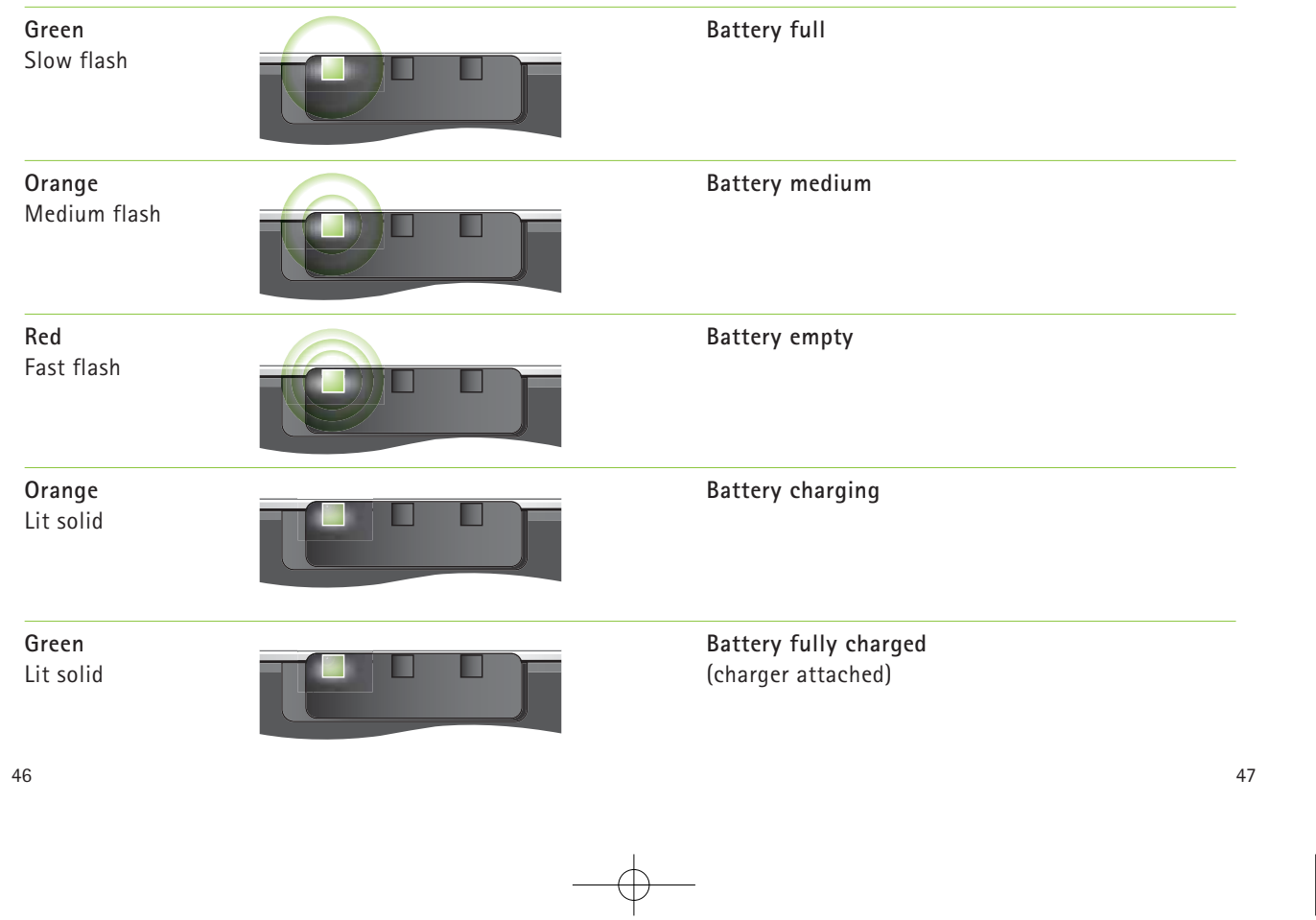

**Streaming indicator**

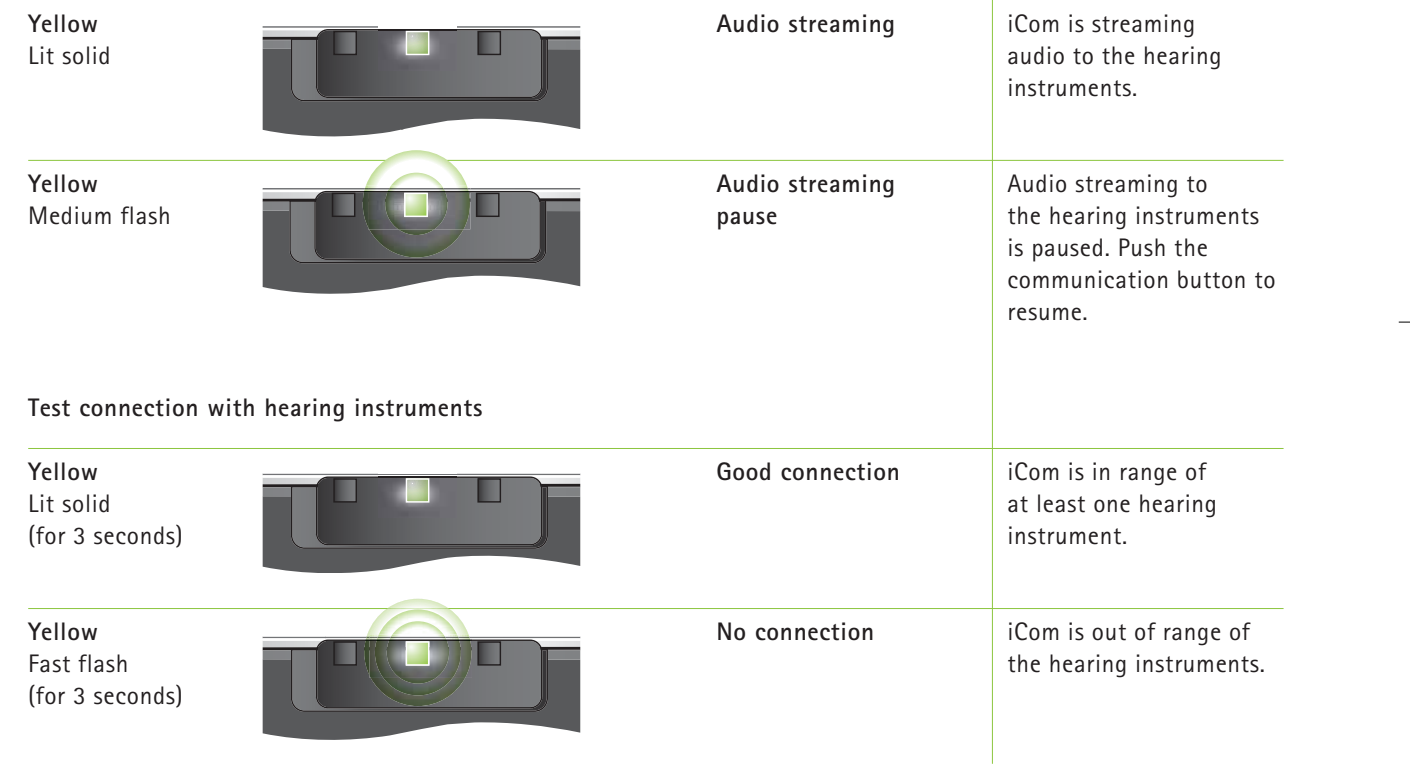

**Bluetooth indicator**

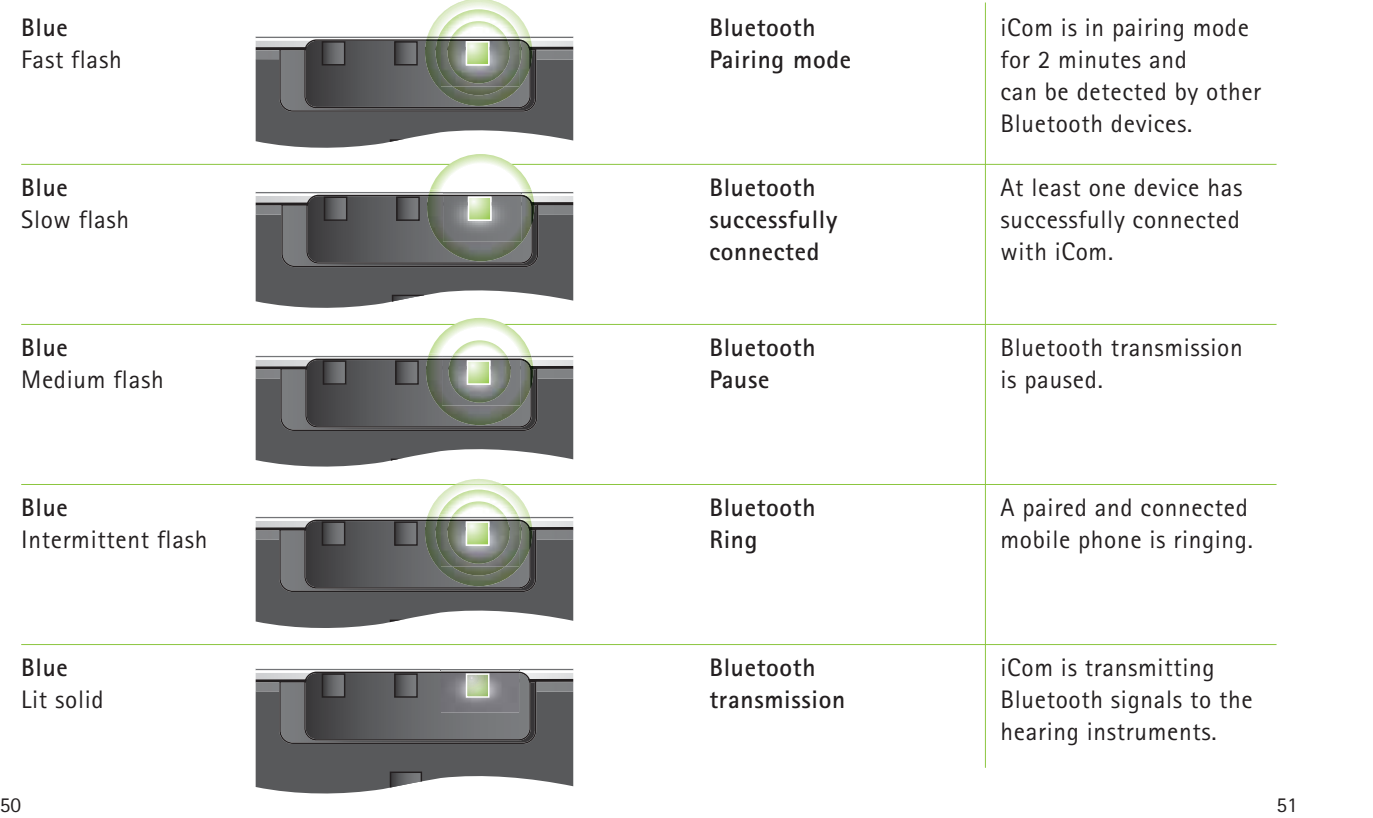

**Error indication**

**All three indicators** lit solid

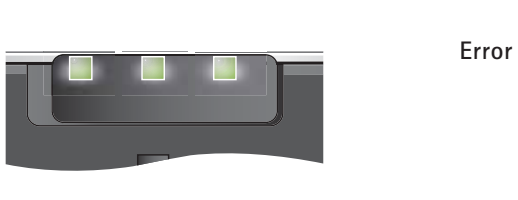

There may be a software problem. Refer to Troubleshooting section.

### **Maintenance and care**

Clean iCom using a damp cloth. Never use household cleaning products (washing powder, soap, etc.) or alcohol to clean the device.

When iCom is not in use, turn it OFF and store it safely.

Protect iCom from excessive moisture (bathing, swimming) and heat (radiator, car dashboard). Protect it from excessive shock and vibration.

Protect the microphone openings, connectors for the audio cable, FM receiver and charger from dirt and debris. If necessary, use the cleaning brush provided with your hearing instruments to clean these areas.

### **Safety notice**

 $\bullet$ 

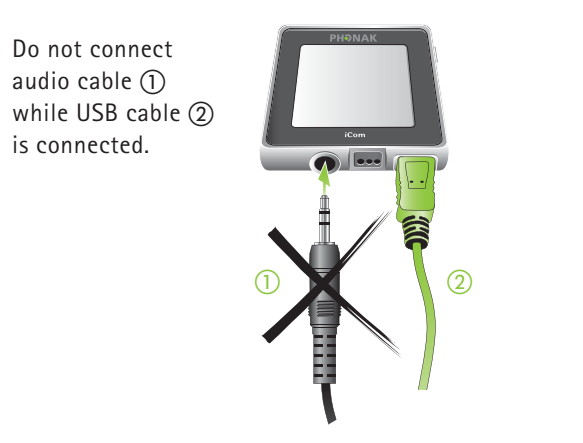

- Keep this device out of reach of children under 3 years.
- *B* Persons using medical devices such as pacemakers are not permitted to use this device.
- External devices may only be connected if 偭 they have been tested in accordance with corresponding IECXXXXX standards.

#### **Important points**

- Do not open the neckloop while iCom is transmitting signals to your hearing instruments.
- The digitally-coded, inductive transmission technology used in this device is extremely reliable and experiences virtually no interference from other devices. It should be noted, however, that when operating the device near a computer terminal or other strong electromagnetic fields, it may be necessary to be at least 60cm (24") away to ensure proper operation.
- Do not use this device in locations where it is forbidden to use electronic devices, for instance on airplanes.
- X-ray radiation (e.g. CT scans, MRI scans) may adversely affect the correct functioning of this device. We recommend that you switch the device OFF before undergoing X-ray procedures and keep it outside the room.
- High-powered electronic equipment, larger electronic installations and metallic structures may impair and significantly reduce the operating range.
- If the hearing instruments do not respond to the device because of an unusual field disturbance, move away from the disturbing field.
- Your hearing instrument(s) and this device were given a unique communication code during the fitting. This ensures that the device will not affect hearing instruments worn by others.
- When using an FM transmitter, be aware that radio signals might also be picked up and overheard by other receivers. Before using the system in another country, contact your hearing care professional to make sure your radio channels are permitted in that country.
- Use only original Phonak accessories.

Do not make any changes or modifications to this device.

 $\bullet$ Opening iCom might damage it. If problems occur which cannot be resolved by following the remedy guidelines in the troubleshooting section of this user guide, consult your hearing care professional. iCom may only be repaired by an authorized service center.

The battery may only be replaced by an authorized  $\bullet$ service center.

ù.

### Important information

### **Troubleshooting**

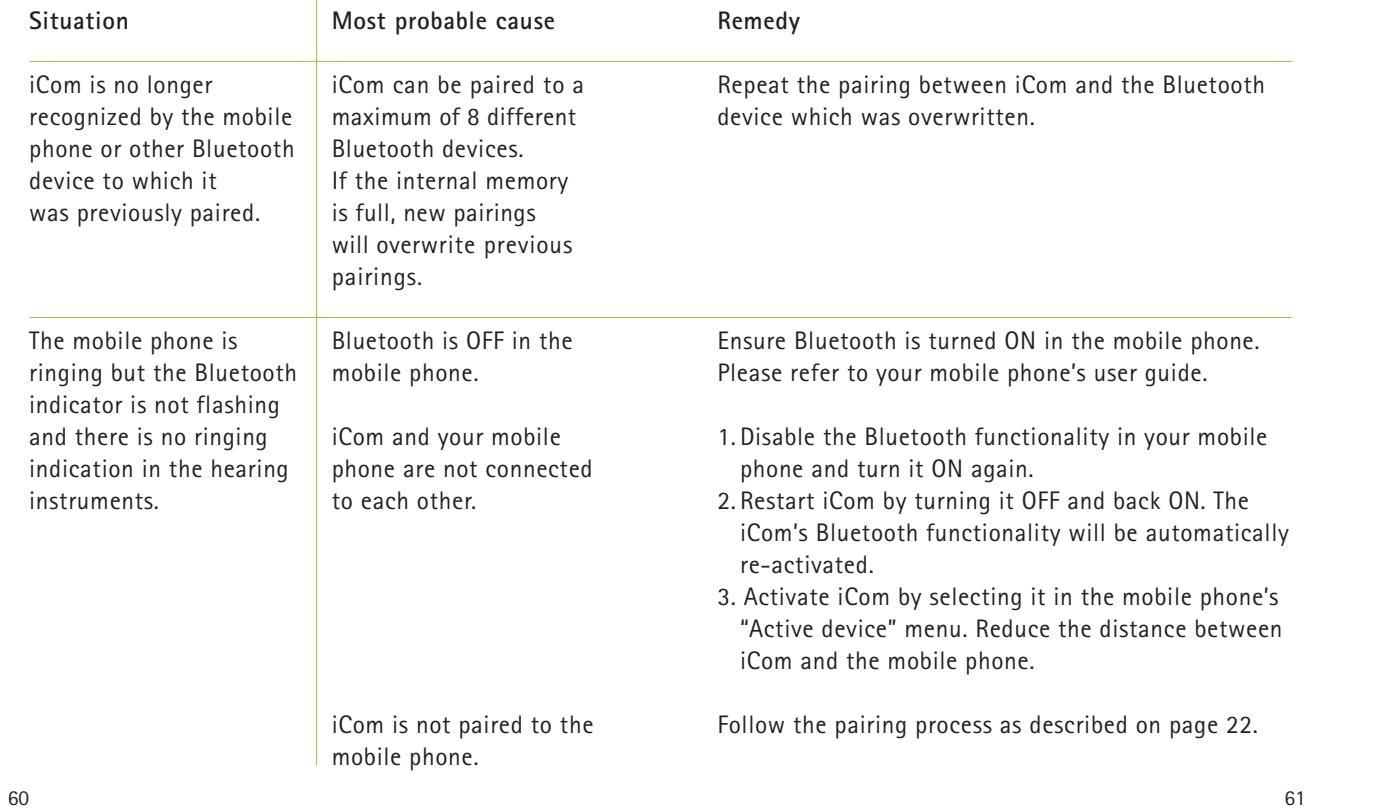

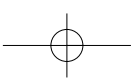

### **Troubleshooting**

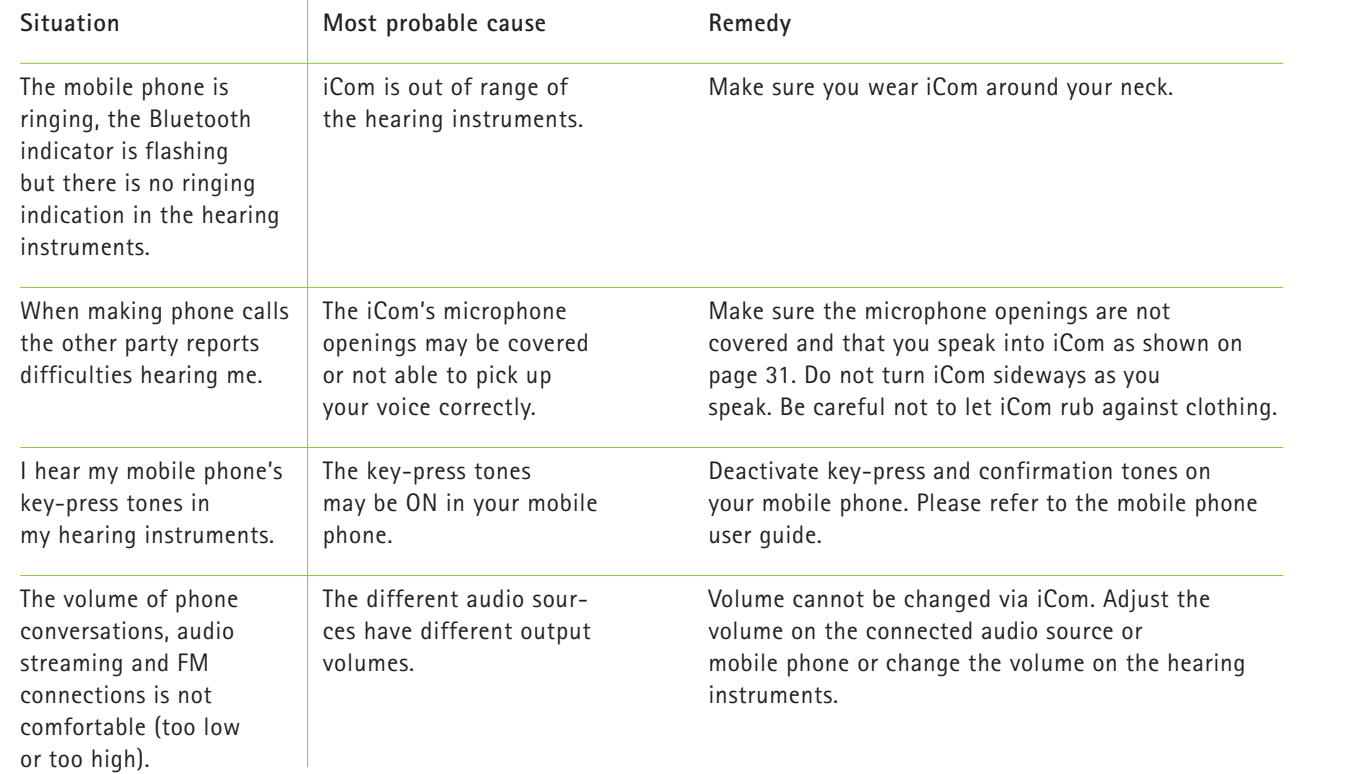

### **Troubleshooting**

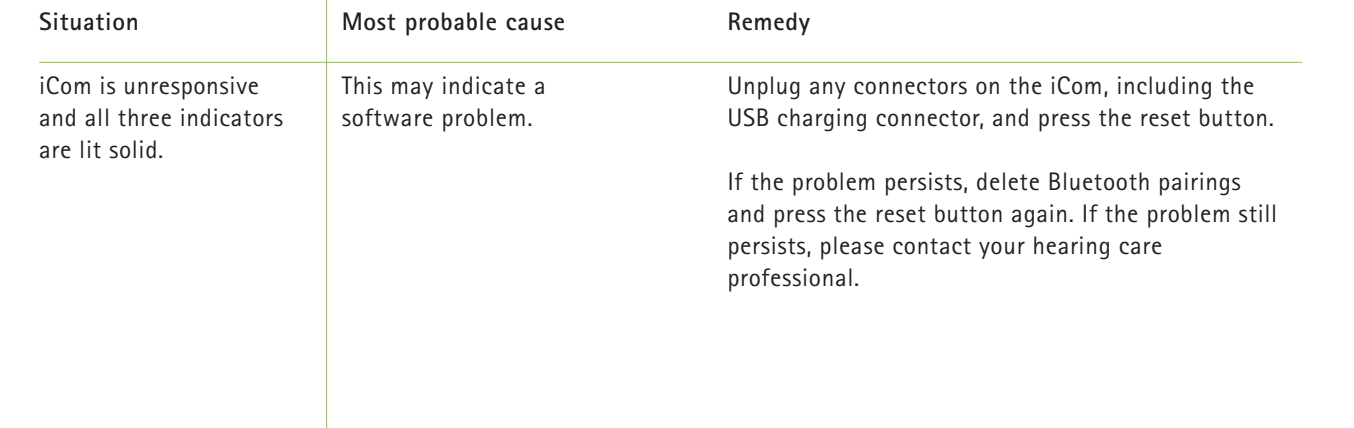

## myPilot (optional)

The myPilot comand center is another important accessory of your hearing system. It allows a convenient, user-friendly and discrete control of all the functions of your hearing system and additional benefits.

- Volume Control
- Program selection
- Automatic mode selection
- Access to ZoomControl program
- Clock and alarm
- Battery status

For detailed information on the use of your myPilot, please refer to its user guide or ask your hearing care professional or

refer to its user guide.

**myPilot:**  available in two stylish colors, high-tech grey or white.

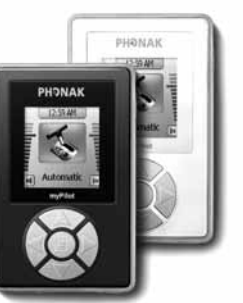

### Service and Warranty

Phonak offers you a comprehensive global warranty which becomes effective on the date of purchase. Please ask your hearing care professional about the details and duration. This warranty covers any repairs due to defects in material and/or workmanship. The warranty does not cover damage from improper handling or care, exposure to chemicals, immersion in water or undue stress. Damage caused by third parties or non-authorized service centers renders the Phonak warranty null and void. This warranty does not include any services performed by a hearing care professional in their office. This warranty applies to the Phonak products listed below:

Serial number:

Date of purchase:

### Declaration of conformity

Phonak AG, Laubisrütistrasse 28, CH-8712 Stäfa, Switzerland declares under its sole responsibility that iCom is in conformity with the following standards or other standardizing documents:

Radio: EN 300-330 EN 300 328 EMC: EN 60601-1-2 Safety: EN/IEC 60601-1

Implementing the provisions of the MDD 93/42/EEC (Medical Device Directive), R&TTE Directive 1999/5/EC (Radio and Telecommunications Terminal Equipment), EMC Directive 2004/108/EC (Electromagnetic Compatibility) and LVD 2006/95/EC (Low Voltage Directive).

# Phonak distributors worldwide

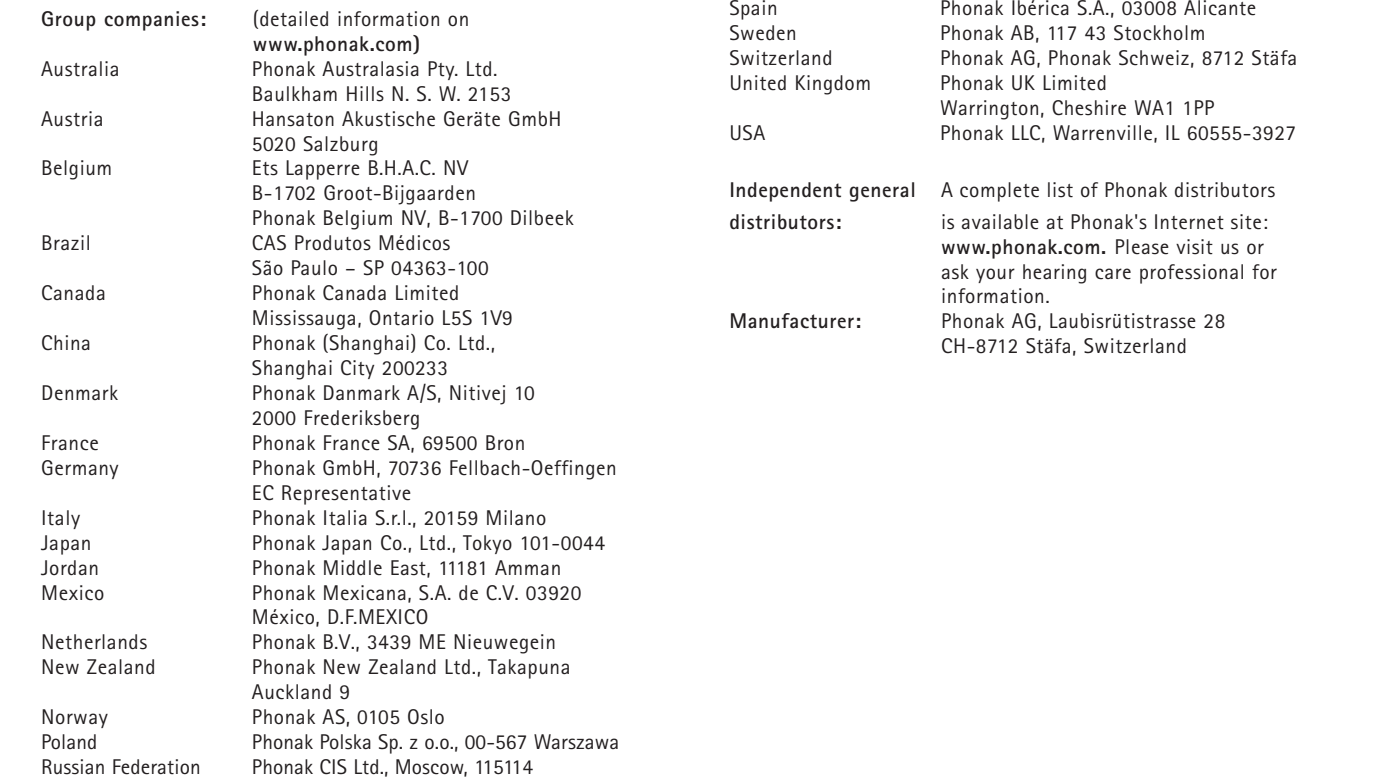

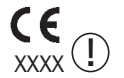

The CE symbol is confirmation by Phonak AG that this Phonak product meets the requirements of directive 93/42/EEC on medical devices and the R&TTE Directive 1999/5/EC on Radio and Telecommunication Terminal Equipment. The numbers after the CE symbol are the numbers of consulted certified bodies under the above mentioned directives. The alert sign means that potential restrictions on its use are applicable in one or more EU Member States.

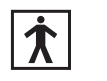

This symbol indicates this product complies with requirements for a BF type applied part according to EN 60601-1.

Ĥ

This symbol indicates that it is important that the user refers to associated warnings given in this user guide.

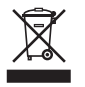

The symbol with the crossed out disposal bin indicates that this product shall not be treated as household waste. Please hand over your old or unused product to the applicable collection point for the recycling of electrical and electronic equipment or bring your old product to your hearing care professional for appropriate disposal. By ensuring this product is disposed of correctly, you will help prevent potential negative effects on the environment and human health.

**Operating** This product has been designed for trouble-free conditions operation without restrictions when used as inte

**conditions** operation without restrictions when used as intended, unless otherwise stated in this user guide.

**Transportation** Temperature should not exceed limits of –20°/60° **and storage** Celsius at a relative air humidity of 65% for extended **conditions** periods during transportation and storage. Air pressure between 500 and 1100 hPa is not detrimental to this device.

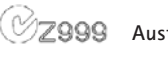

### **Australia & New Zealand**

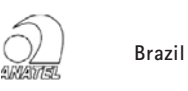

**CMII** ID: China

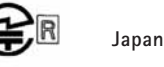

**South Korea**

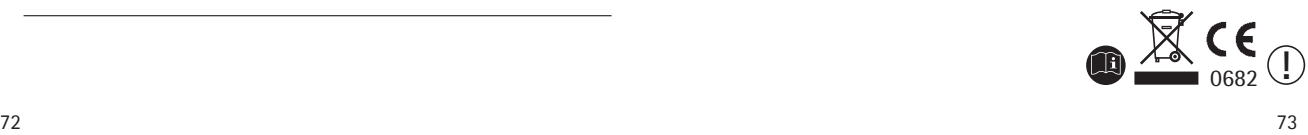

### **Notices**

### **Notice 1** This instrument is certified under:

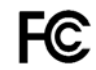

FCC ID: KWC-ICOM1 IC: 2262A-ICOM1

This device complies with Part 15 of the FCC Rules and with RSS-210 of Industry Canada. Operation is subject to the following two conditions:

**1)** this device may not cause harmful interference, and

- **2)** this device must accept any interference received,
- including interference that may cause undesired operation.

Changes or modifications made to this equipment not expressly approved by Phonak may void the FCC authorization to operate this equipment.

#### **Notice 2**

This Class B digital apparatus complies with Canadian ICES-003.

### **Notice 3**

This equipment has been tested and found to comply with the limits for a Class B digital device, pursuant to Part 15 of the FCC Rules.

These limits are designed to provide reasonable protection against harmful interference in a residential installation. This equipment generates, uses, and can radiate radio frequency energy and, if not installed and used in accordance with the instructions, may cause harmful interference to radio communications. However, there is no guarantee that interference will not occur in a particular installation.

If this equipment does cause harmful interference to radio or television reception, which can be determined by turning the equipment off and on, the user is encouraged to try to correct the interference by one or more of the following measures:

- Reorient or relocate the receiving antenna
- Increase the separation between the equipment and receiver
- Connect the equipment into an outlet on a circuit different from that to which the receiver is connected
- Consult the dealer or an experienced radio/TV technician for help